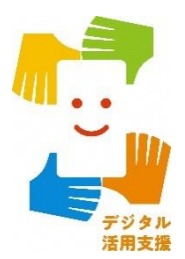

### iPhone スマートフォン活用編

## **SH"U"Nプロジェクトアプリで 水産資源への理解を深めよう**

**1**

**令和6年2月**

#### **1.SH"U"Nプロジェクトを知りましょう A.SH"U"Nプロジェクトとは? …………………………… P4**

**2.SH"U"Nプロジェクトの準備をしましょう A.SH"U"Nプロジェクトアプリのインストールのしかた…P7 B.SH"U"Nプロジェクトの利用設定…………………………P9**

### **3.SH"U"Nプロジェクトアプリを活用してみよう**

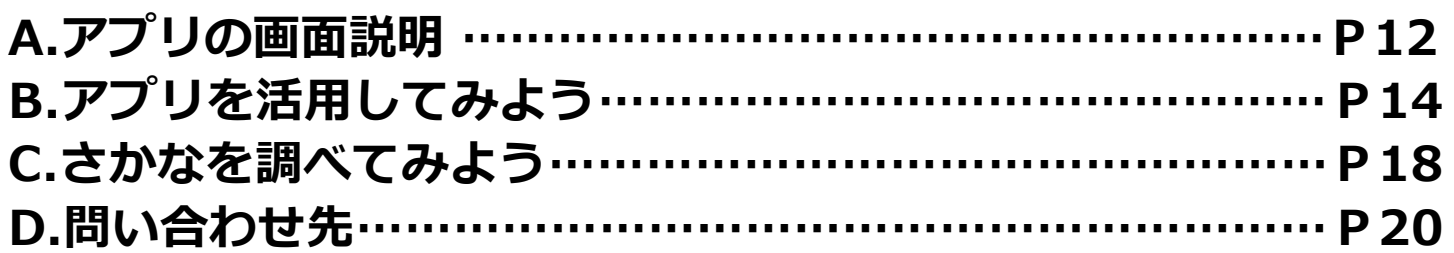

# **SH"U"Nプロジェクトを 知りましょう**

### **1-A SH"U"Nプロジェクトとは?**

**SH"U"N(しゅん)プロジェクトとは、 Sustainable,Healthy and "Umai"Nippon seafood project 「持続して利用できる、健康によく"うまい"日本の魚プロジェクト」 の略称です。**

水産物の持続的な利用のためには、「水産物 の量や増減」、「海洋生態系」、「漁業活 動」、「地域産業・社会」、「食品としての 安全・安心」が重要であり、どれか一つがか けても水産物の持続的な利用は不可能です。

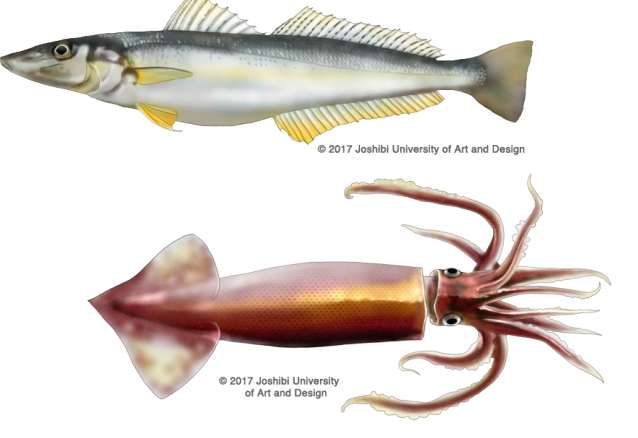

漁業の管理 資源の状 燥境への配!

SH"U"Nプロジェクトでは、 活動を通じて持続可能な水産物の 利用を推進し、人々にその重要性 を伝えることを目指しています。

### **1-A SH"U"Nプロジェクトとは?**

**SH"U"Nプロジェクトアプリでは、将来にわたって水産物を食べ続けられるよう に、食卓と海とのつながりを、みなさんに考えてもらうきっかけを作っています。**

**SH"U"Nプロジェクトアプリでは、 お住まいの地域に応じた、今、おす すめのお魚や、お魚に関するトリビ ア情報など、便利で楽しい情報を見 ることができます。**

**水産物を購入する際にこのアプリの 情報を参考としていただければ、日 本の持続的な水産業を担う現場を応 援することにもつながります。**

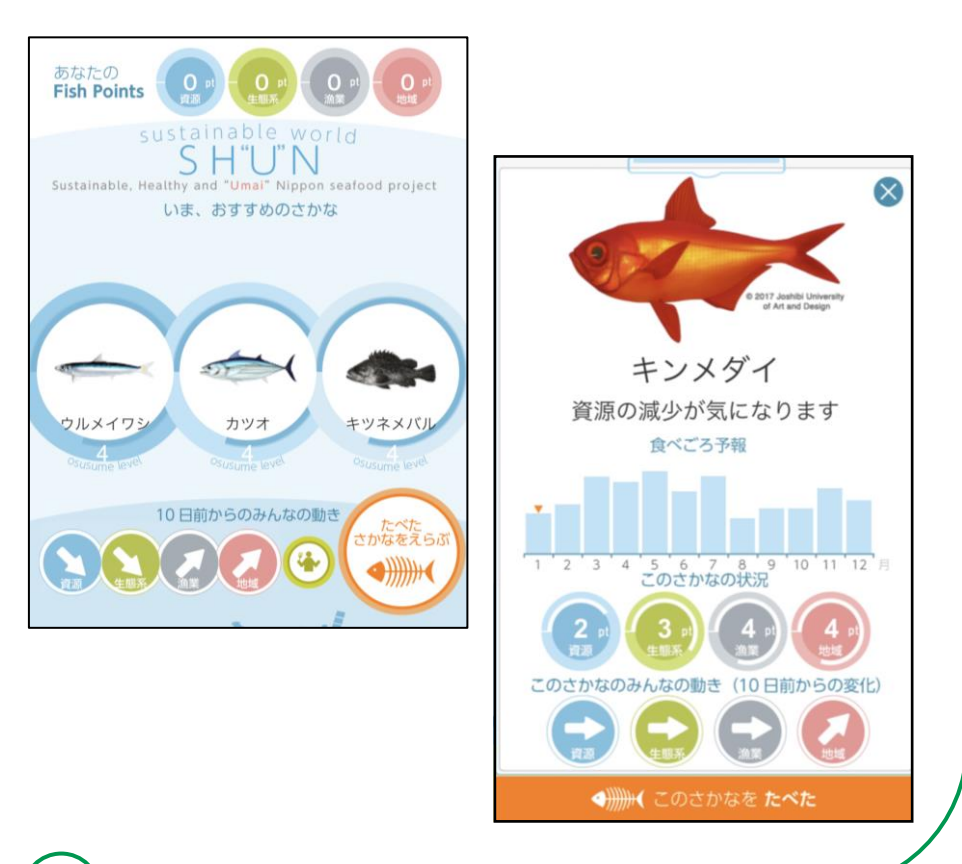

# **2 SH"U"Nプロジェクトの 準備をしましょう**

### **SH"U"Nプロジェクトアプリの インストールのしかた 2-A**

**7**

 $\boxed{3}$ 

#### **SH"U"Nプロジェクトアプリを インストールします。**

### **❶**

**ホーム画面から「Safari」をダブル タップ**

#### **❷**

**画面下部にある検索用の枠を ダブルタップ**

**❸**

**「shunプロジェクト」と入力する**

**❹ 画面右下の「開く」をダブルタップ**

※ WEBサイトへ接続するため別途通信料がかかることがあります。

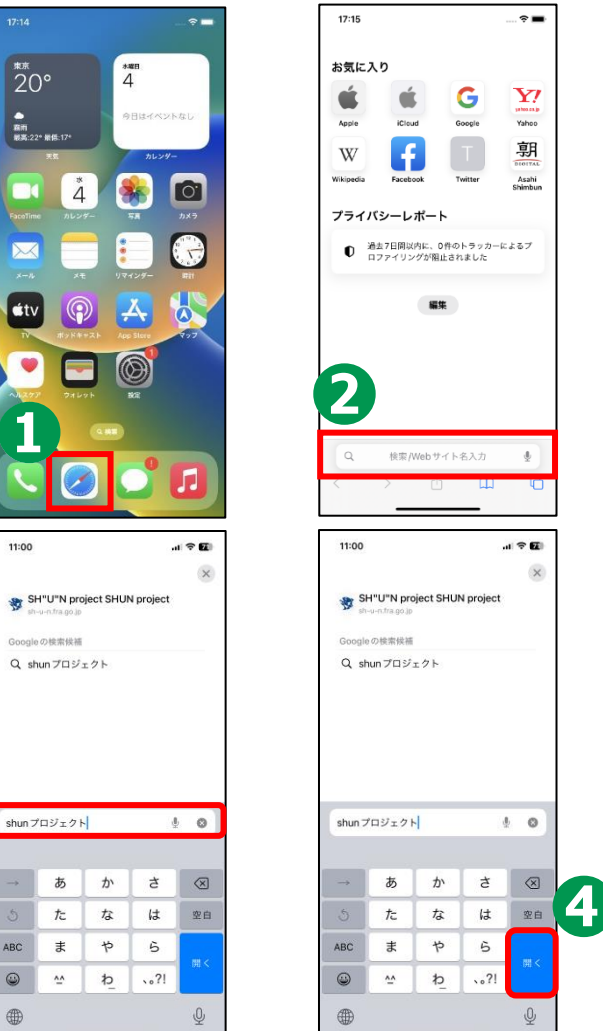

### **SH"U"Nプロジェクトアプリの インストールのしかた 2-A**

#### **SH"U"Nプロジェクトアプリを インストールします。**

**❺ 検索結果の中から見たい項目を**

**ダブルタップ**

**❻**

**「SH"U"Nプロジェクト」のHPを 表示**

**➐**

**➑**

**画面をスクロールし「App Store」 をダブルタップ**

#### **「入手」をダブルタップ**

※ WEBサイトへ接続するため別途通信料がかかることがあります。

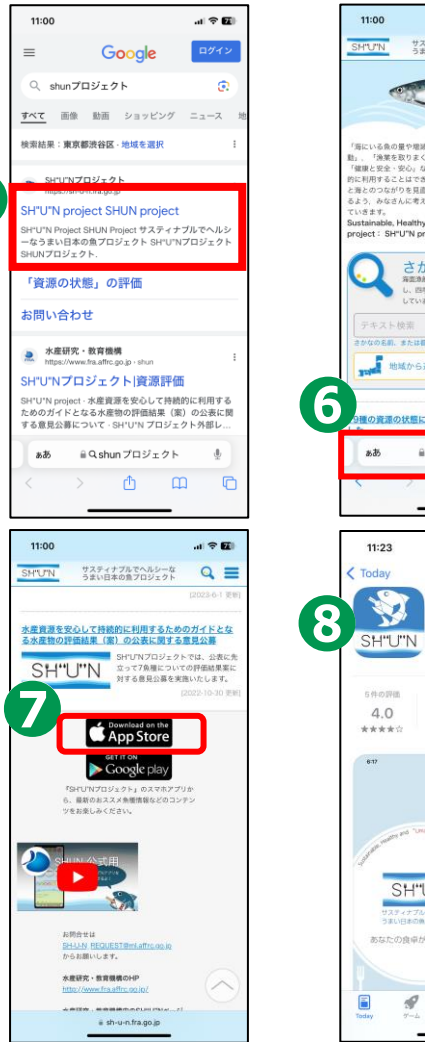

**❺**

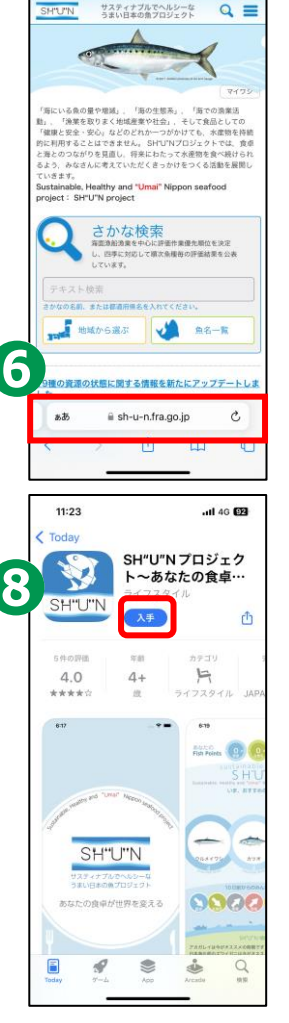

 $\mathbf{u} \otimes \mathbf{E}$ 

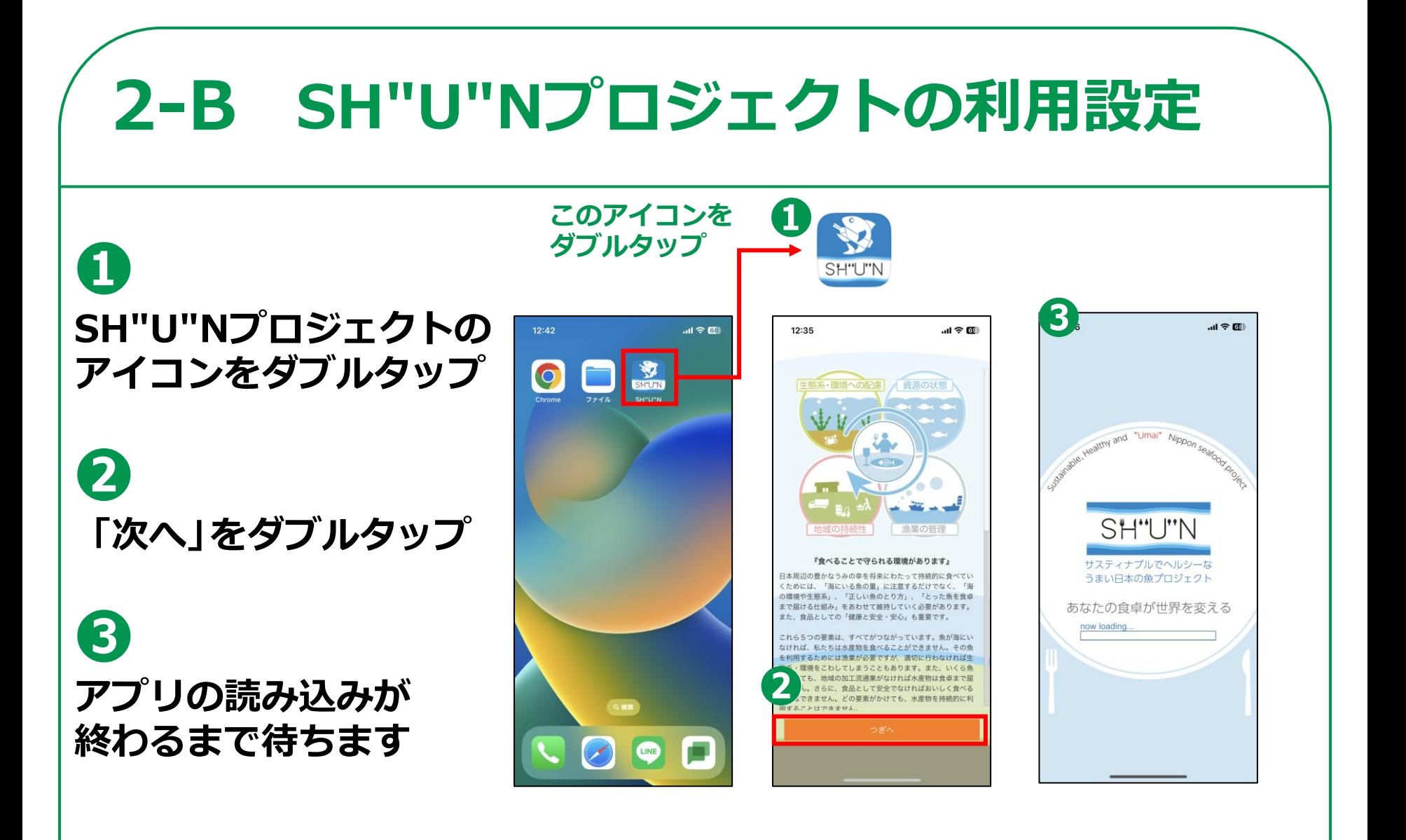

### **2-B SH"U"Nプロジェクトの利用設定**

**10**

### **❹**

**住んでいる地域を 選択し「次へ」を ダブルタップ**

### **❺**

#### **この画面が表示されれば 完了です**

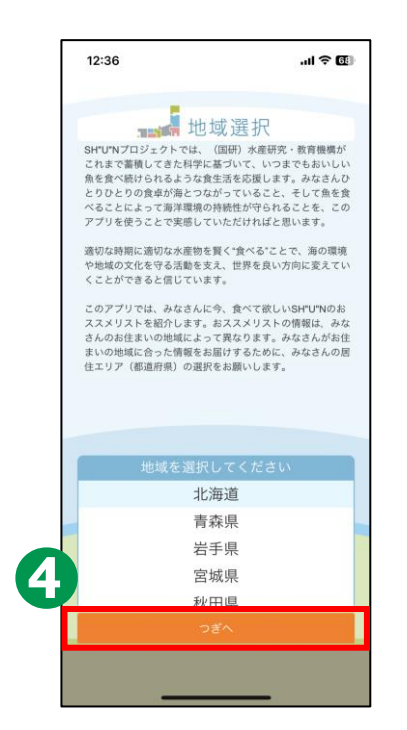

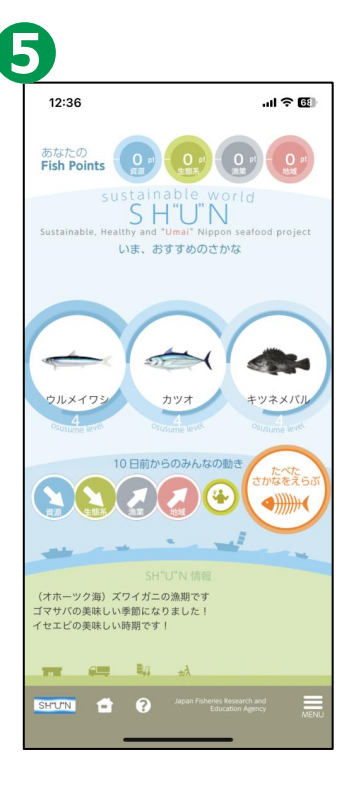

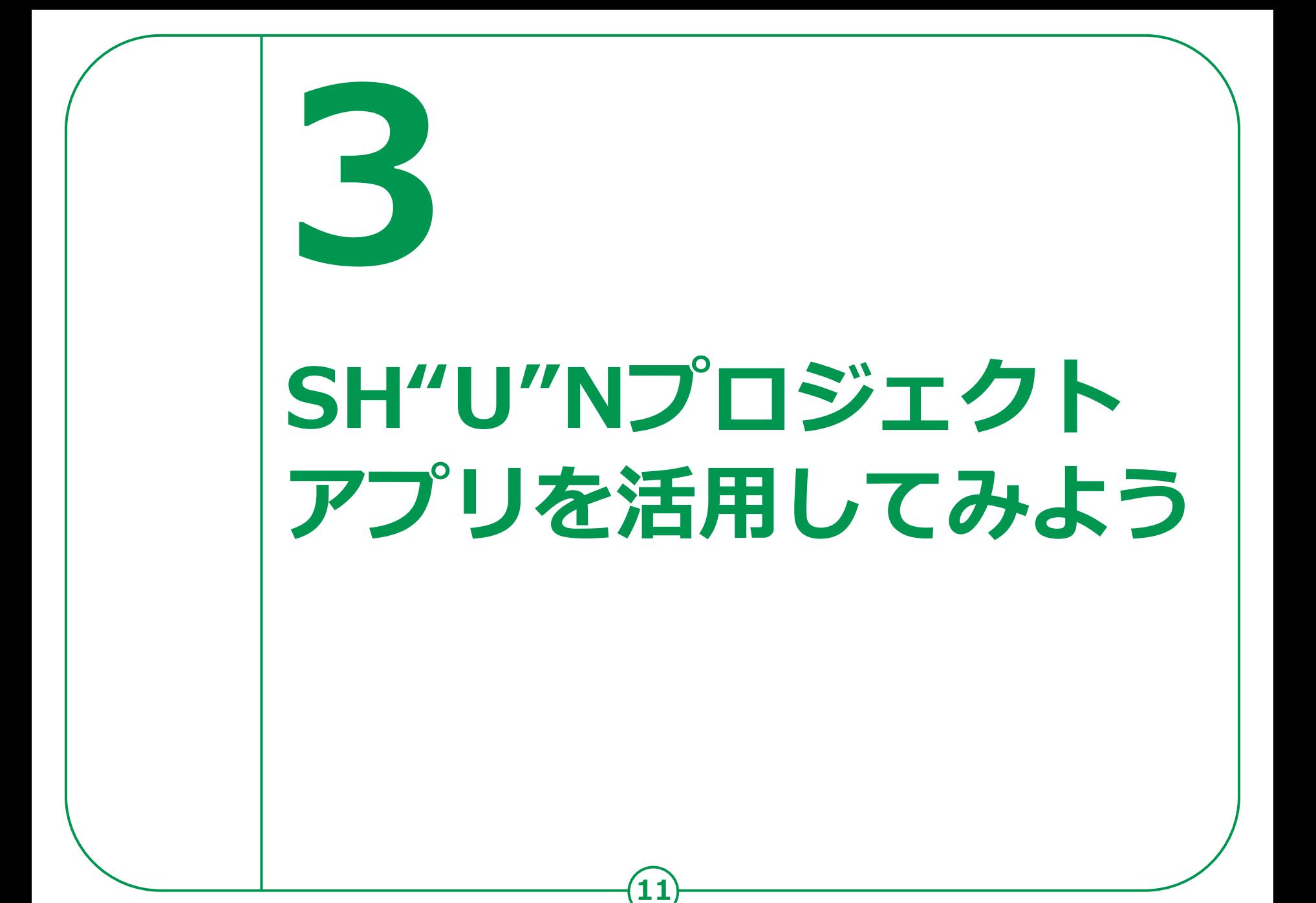

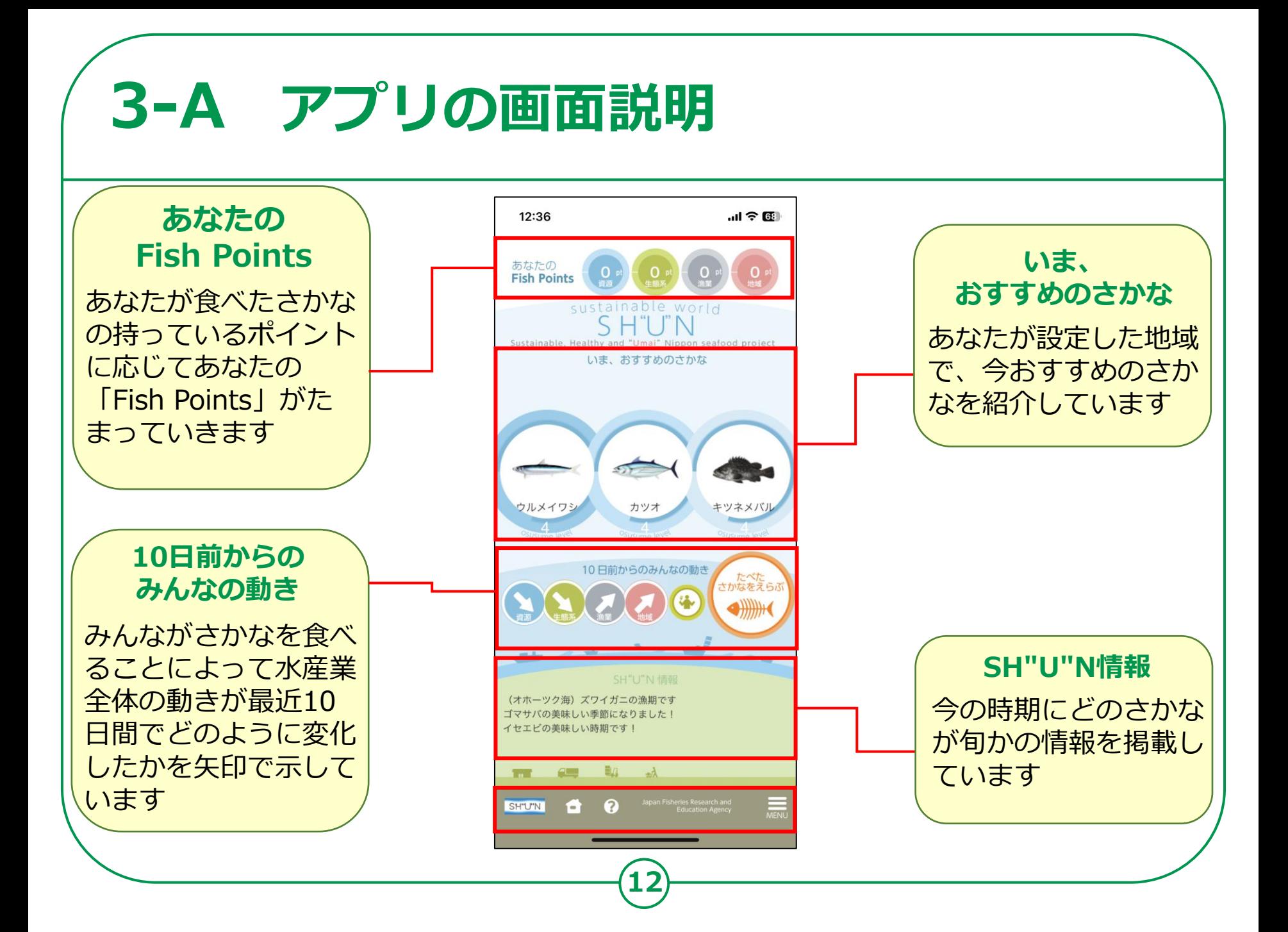

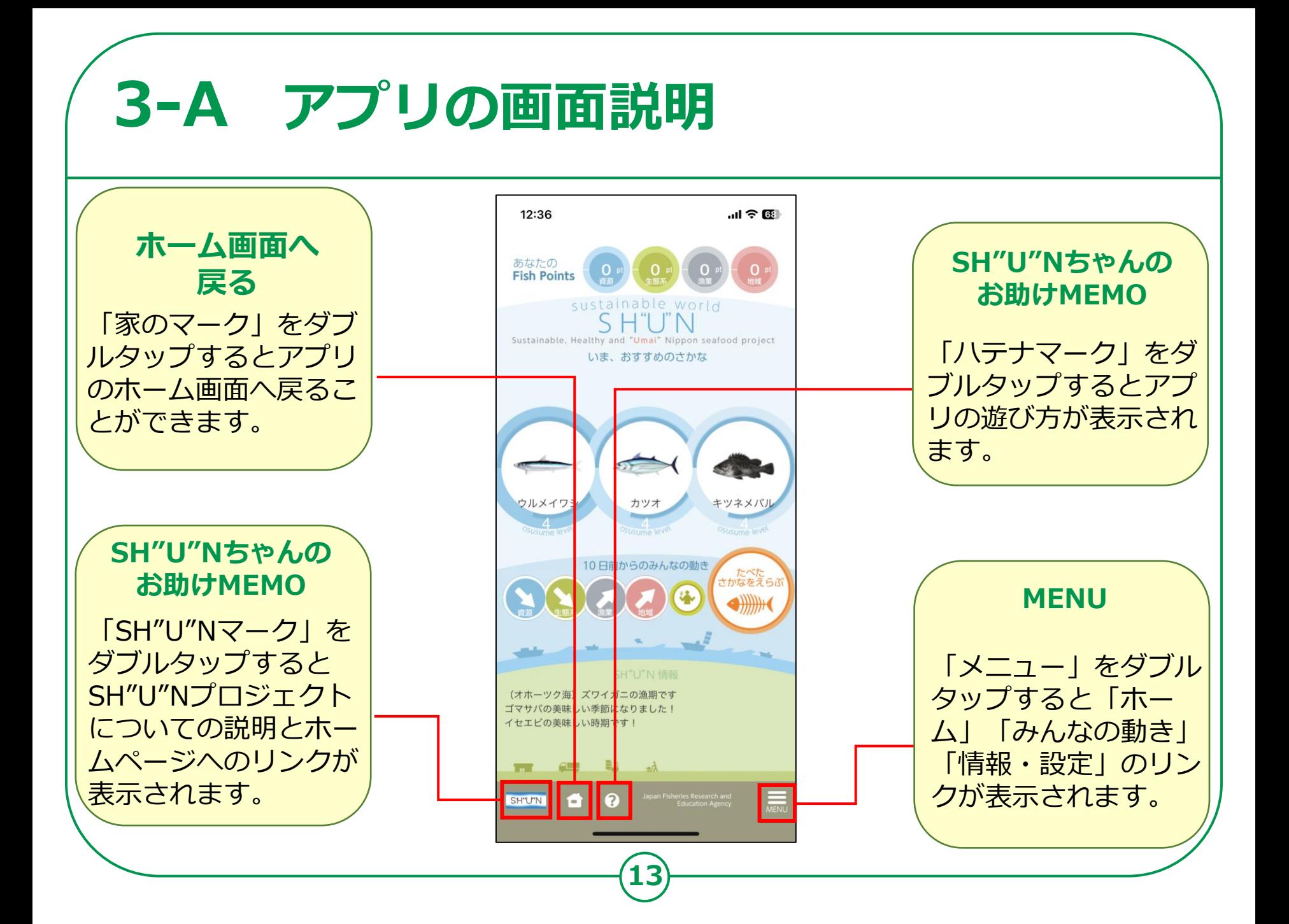

#### **3-B アプリを活用してみよう フィッシュポイントを確認してみましょう。**  $\overline{\mathbf{z}}$ 14:40  $\ldots$   $\widehat{\mathbf{y}}$  in  $\mathbf{m} \in \mathbb{R}$ **❶** あなたの **Fish Points Fish Points ここでは、現在のあなたの** sustainable world SHIIN **Fish Pointsを確認すること** Sustainable, Healthy and "Umai" Nippon seafood project **SHIUIN ちゃんのお助け MEMO** いま、おすすめのさかな  $\propto$ **ができます** あなたの食べる行動で世界が変わる あなたが食べたお魚のもっている ポイントの1/3が、あなたの 「Fish Points」にたまります **❷** Fish Points 20 カツオ クルメイワ キツネメバリ 食べない日が続くとポイントは **❶をダブルタップするとFish**  減っていきます… 10日前からのみんなの動き たべた<br>さかなをえら みんながお魚を食べることで、 **Pointsについての説明画面** 世界が変わっていく様子を 「みんなの動き」 (4)で確認しましょう **が表示されます**100ポイント貯まると、  $\mathcal{L}$

(オホーツク海)ズワイガニの漁期です ゴマサバの美味しい季節になりました! イセエビの美味しい時期です! ●■ 調 动 **SH"U"N** е  $\bullet$ 

何かが起きる!!

Japan Fisheries Research and

ゴマサバの美味しい季節になりました!

● ■ 本

サケは今がオススメの時期です!

**SHLITN** 

### **3-B アプリを活用してみよう**

#### **食べた魚を選んでフィッシュポイントを貯めてみましょう**

**「食べたさかなをえらぶ」を ダブルタップ**

**❶**

**❷**

**❸**

**様々な種類のさかながあいう えお順で表示されますので、 食べたさかなを選んでダブル タップ**

**選択したさかなの一年を通じ た食べごろ予報や資源の状況、 さかなの動きなどが確認でき ます**

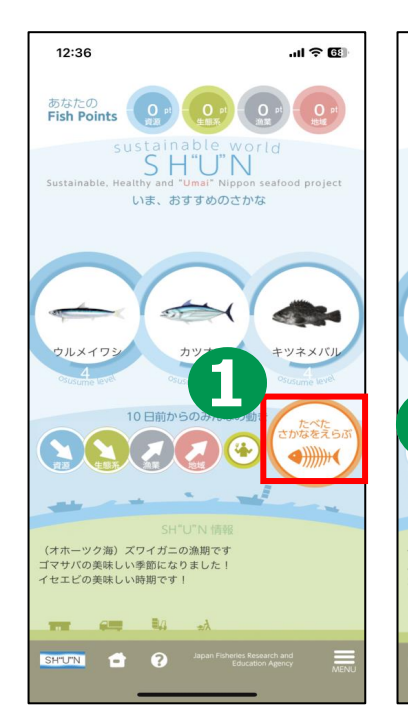

11:11

**15**

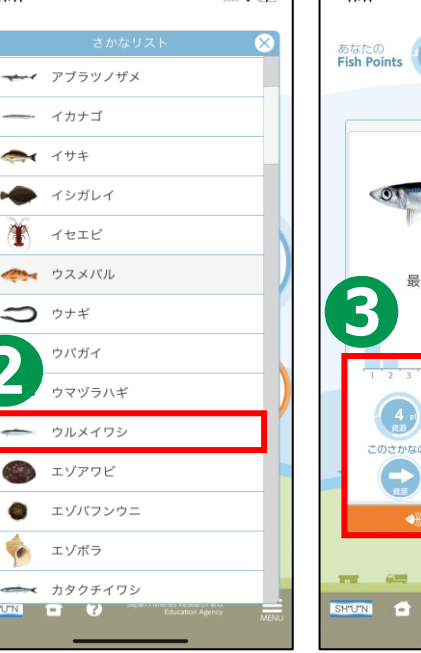

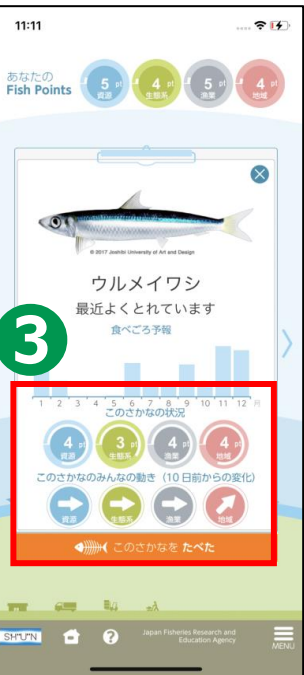

### **3-B アプリを活用してみよう**

**❹ 「このさかなをたべた」を ダブルタップするとポイントが 溜まります**

**❺ さかなの豆知識も表示されます**

**❻**

**「ホームへ戻る」をダブルタップ するとホームへ戻ることができます**

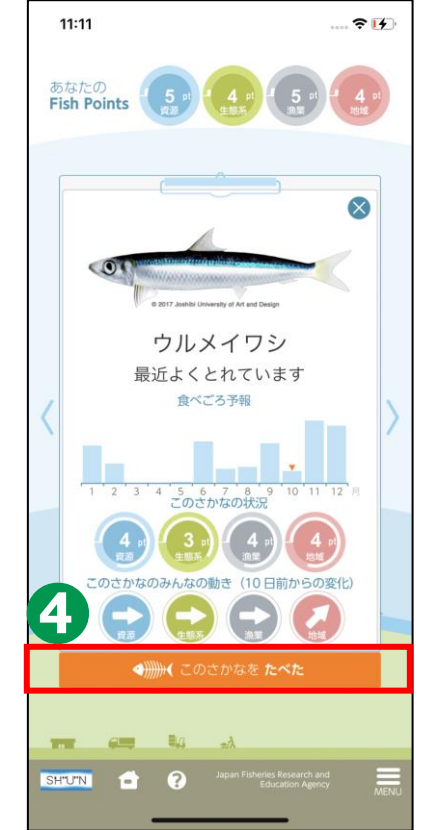

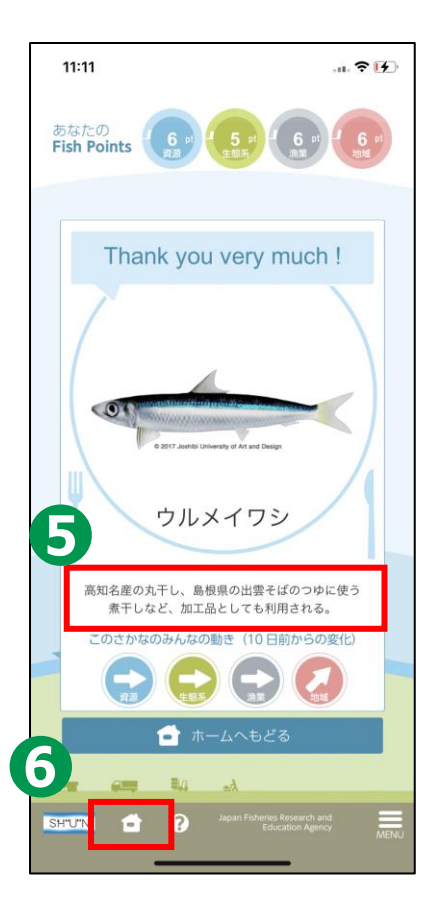

### **3-B アプリを活用してみよう**

#### **おすすめのさかなとSH"U"N情報を見てみましょう**

**❶ ここでは、お住まいの地域で 今おすすめのさかなが表示され ています**

**❷ 気になるさかなをダブルタップ すると一年を通じた食べごろ 予報や資源の状況、みんなの動 きを確認することができます**

**時期によって変わる旬なさかなを チェックしてみましょう!**

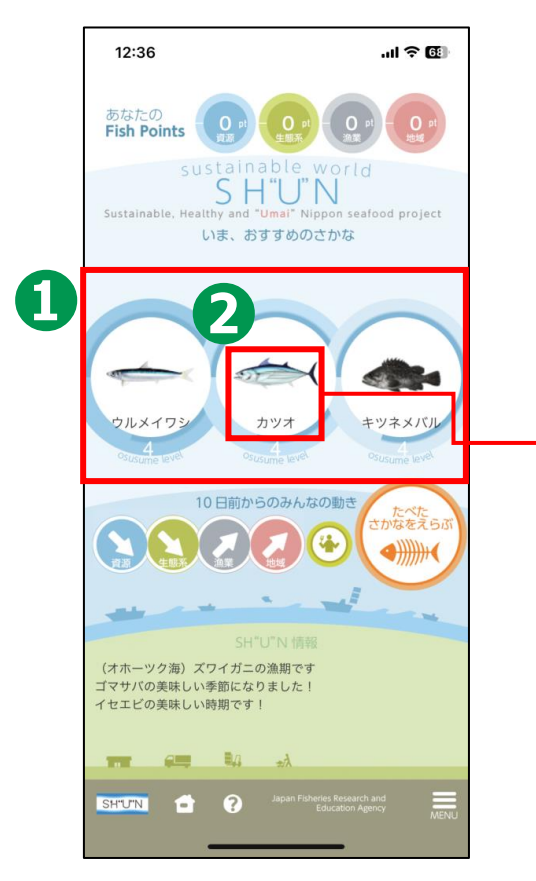

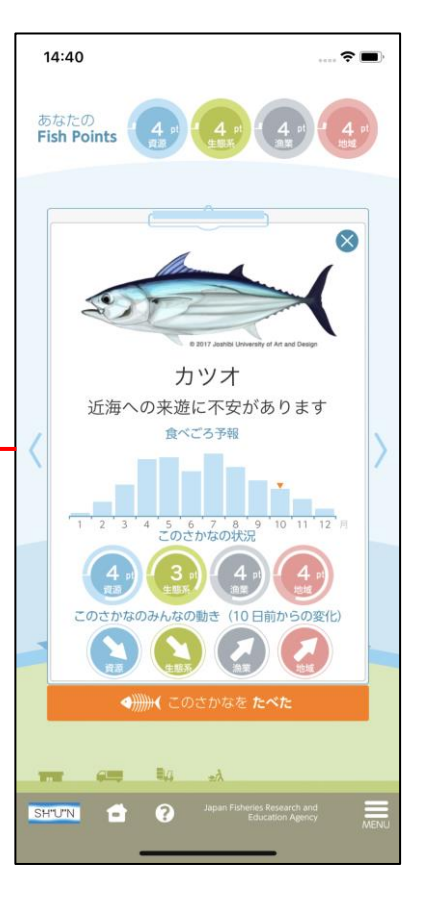

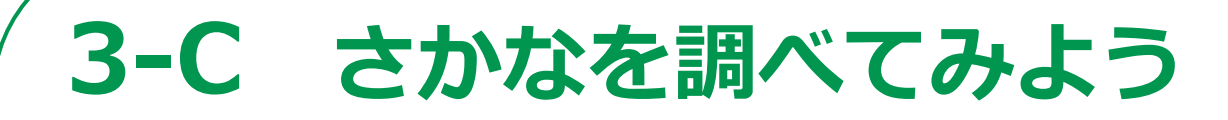

#### **直近の資源の動きを見てみましょう**

**アプリを使うみなさんの食べた さかなによって、直近の10日間 で水産業全体の動きがどう変化 したかを矢印で示しています**

**❶**

**❷ ❶をダブルタップすると機能の 詳しい説明画面が表示されます**

**❸ 「人がフォークを持っている マーク」をダブルタップすると、 より詳細な資源の動きを見るこ とができます ※詳しくは次ページに記載**

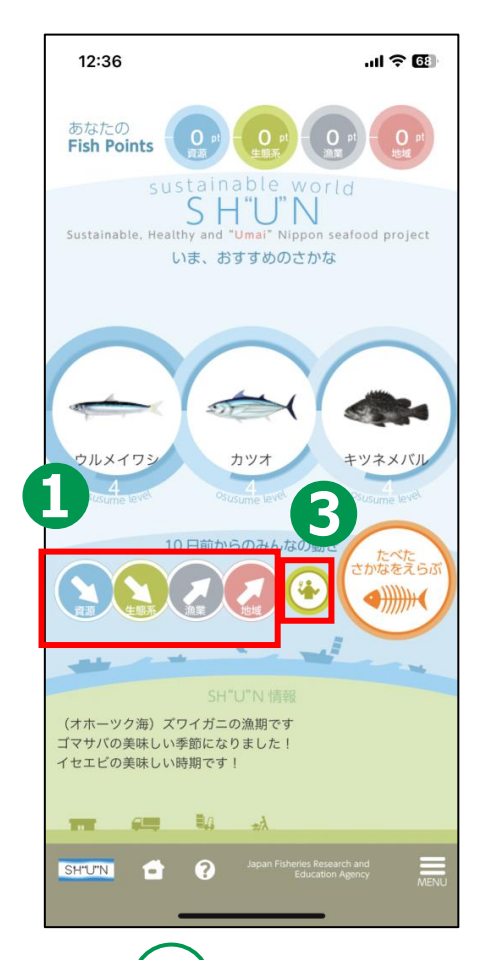

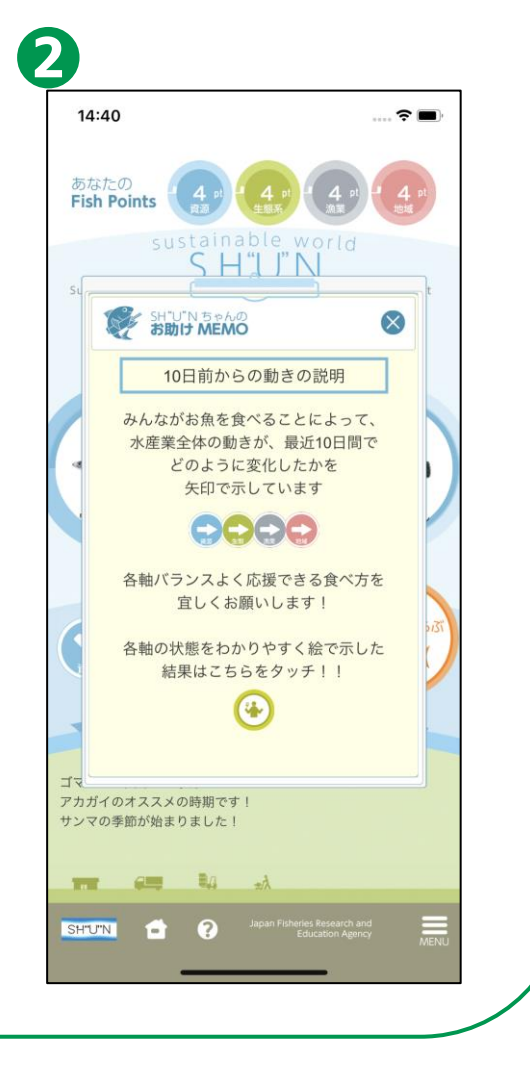

#### **3-C さかなを調べてみよう** 6 5 **より詳細な資源の動きを見てみましょう**4  $\hat{\tau}$  $\hat{\tau}$  $\hat{\tau}$ あなたの<br>Fish Points **❹ 「生態系」をダブルタップ** 14:40  $\sim$   $\approx$   $\blacksquare$ **SEE HOLLAND** Q. **EF BRU MEMO**  $\infty$ **EF BRU MEMO**  $\infty$ **すると生態系への配慮につ** あなたの みんなの新き **Fish Points** 漁業が生態系にどんな影響を みんなが食べたお魚ボイント 海にすんでいるお鱼の教がどんな **いての詳細画面が開きます** なえているのかを示しています (s) を総合して、 状態にあるのかを示しています (Fish Points) を移営して、<br>水産業<mark>をとりまく世界の変化を</mark> 第1-ています 生産系は良いパランス の中の資源はとても **ARTIST BLUESTED** みんなの動き **AVALLENCE ❺ 中央をダブルタップすると** 4 6 お魚を食べて生態系の<br>パランスを良くしよう お魚を食べて資源を良い<br>状態に保とう! お魚を食べることではじまる変化を 実験してください **みんなの動きについての説** ン 生産系のパランスが 資源が減っています!  $\mathbf{u}$ 将来にわたって水原物を食べ続けよう **明画面が開きます** 食べることから始める事材料経の応援を買しくお願いします 食べることから始める源村鉄線の応援を買しくお願いします ※ベることから始める源村鉄線の応援を買しくお願いしま **❻ 「資源」をダブルタップす**  $\bf 8$ **ると資源の状態についての**  $7 -$ **詳細画面が開きます BSEC**<br>Fish Points (4) (4) (4) (4) **BSIC** 49 40 40 40 4 **EF BRU MEMO EF BRIT MEMO**  $\infty$  $\infty$ **➐ 「地域」をダブルタップす** <br>多葉の管理がうまくできている 金村地域の特殊性がたもたれて **ると漁村地域の持続性につ** いるかどうかを示しています かどうかを示しています 食べることから始める漁村地域の応援を宜しくお願いします **A** SENSACER 地域の追付が活性(<br>しています **いての詳細画面が開きます** お魚を食べて地域の湯も<br>を応援しよう! > ERERNTREEER  $\Box$ r — ଵ **➑ 「漁業」をダブルタップす** SH"U"N **NISO WHOSEN FL** メ 地震を続けることが **BROWNSHIP ると漁業の管理についての** 食べることから始める源村地域の応援を宜しくお願いしま 。<br>ミベることから始める源村地域の応援を宜しくお願いし: **詳細画面が開きます** . . .  $\bullet$   $\bullet$

### **3-D 問い合わせ先**

**SH"U"Nプロジェクトを利用するための動作環境や操作方 法や最新情報などは以下のメールアドレスまたはサイトを ご参照ください。**

**■お問い合わせ先**

**メールアドレス [SH-U-N\\_REQUEST@ml.affrc.go.jp](mailto:SH-U-N_REQUEST@ml.affrc.go.jp)**

**水産研究・教育機構のホームページ <http://www.fra.affrc.go.jp/>**

**水産研究・教育機構内のSH"U"Nプロジェクトホームページ [http://www.fra.affrc.go.jp/SH"U"N/index.html](http://www.fra.affrc.go.jp/shun/index.html)**